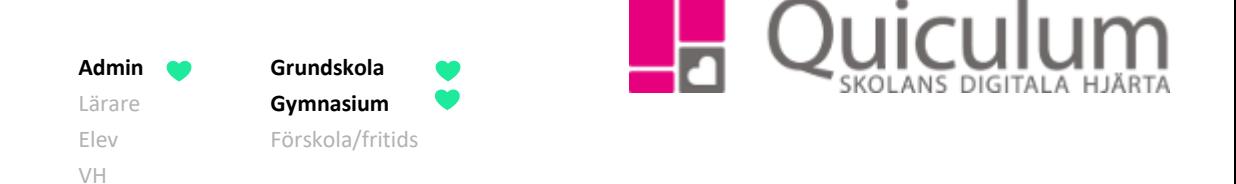

## Föra över betyg från annan skola

*Denna instruktion beskriver hur du som administratör manuellt för in betyg för elev som tidigare gått på annan skola.*

- 1. Gå till **Verktyg.**
- 2. Klicka på "Användare" och sök fram aktuell elev.
- 3. När du elevens användaruppgifter, klicka då på listen "Inställningar för elev".

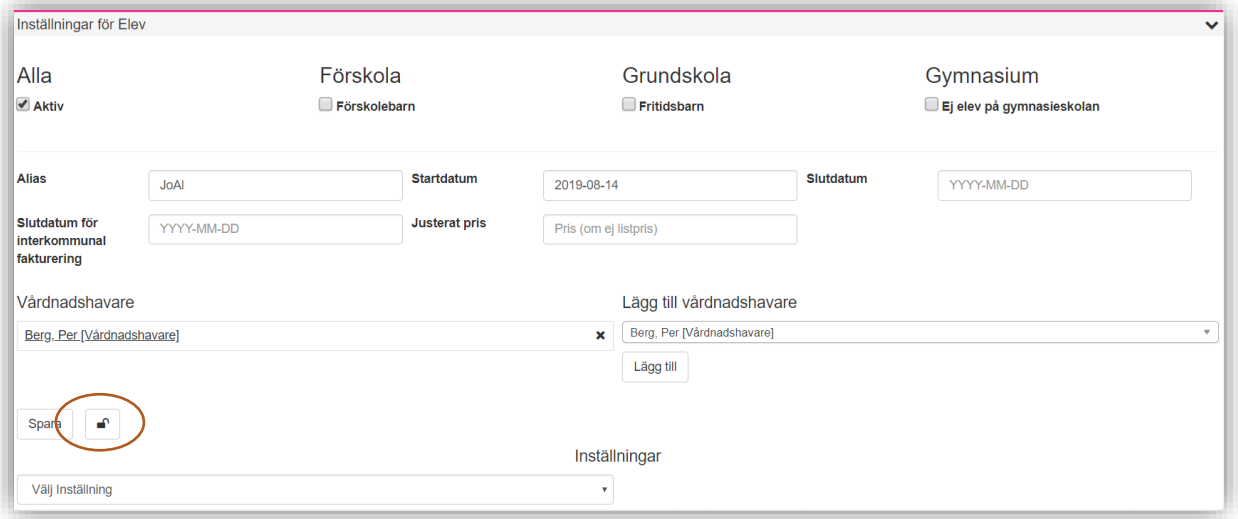

4. Klicka därefter på ikonen med hänglåset.

*(forts nästa sida)*

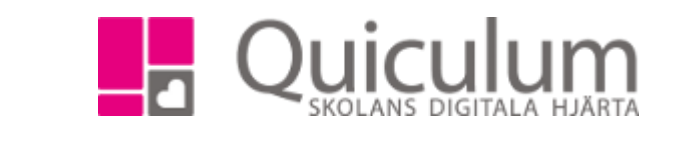

Nu visas en lista med alla de kurser eleven läser, samt de betyg som redan är satta.

**Admin Grundskola** Lärare **Gymnasium** Elev Förskola/fritids

VH

5. Klicka på "+" för det ämne du önskar registrera betyget från tidigare skola för. I vårt exempel väljer vi Engelska 6.

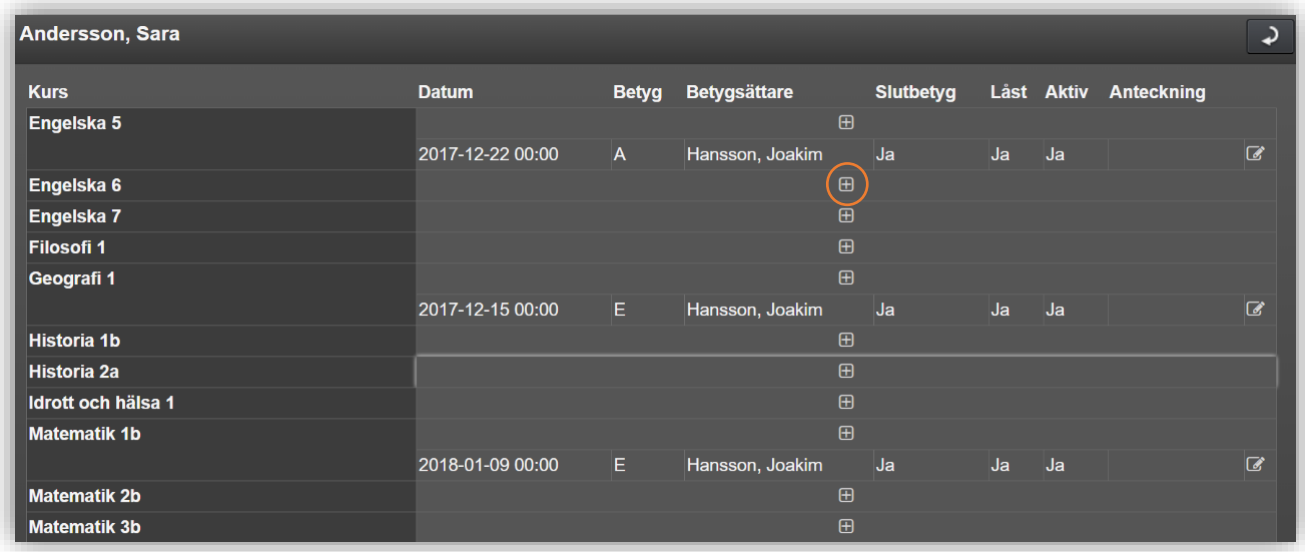

Nu visas denna ruta.

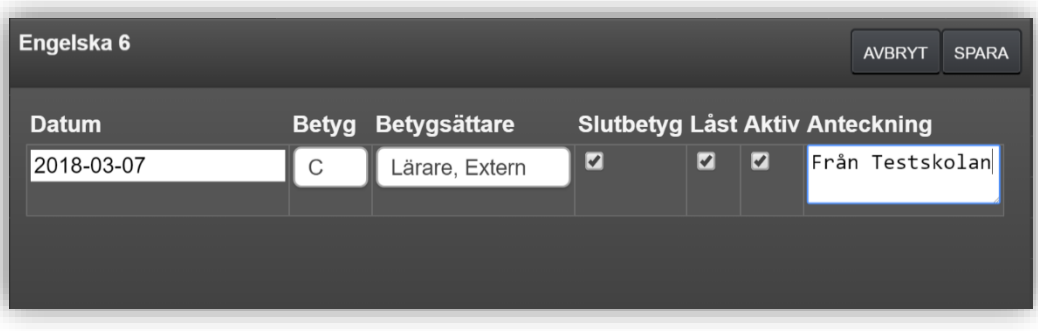

a) Fyll i det datum **då elevens betyg sattes av tidigare skola**. (**OBS!** Korrekt datum viktigt)

b) Fyll i betyget från tidigare skola

c) Välj en betygsättare. Eftersom du enbart har tillgång till lärare på din egen skola kan du välja Lärare, Extern (som i bilden ovan) eller dig själv som betygsättare.

d) Markera om det är ett slutbetyg, om betyget ska vara låst samt om det ska vara aktivt.

e) I anteckningar kan du skriva en kommentar, till exempel att du anges som betygsättare p g a överflyttat betyg.

6. När du fyllt i fälten, klicka på SPARA. Klart, betygen är nu synliga på elevens studieplan.

*Alla exempelnamn i Quiculum är fiktiva.* **Canada and** *Quiculum* Quiculum